# Развертывание WCS при помощи CloudFormation

- [Описание](#page-0-0)
- [Пример шаблона CloudFormation для развертывания CDN](#page-0-1)
- [Пример развертывания WCS CDN по шаблону в веб консоли CloudFormation](#page-5-0)

### <span id="page-0-0"></span>Описание

AWS CloudFormation позволяет развертывать наборы облачных серверов по заданному шаблону. Таким образом, например, можно развернуть простейшую CDN. Обновление WCS до последней сборки и настройка конкретного экземпляра при этом проводятся при помощи UserData скриптов.

# <span id="page-0-1"></span>Пример шаблона CloudFormation для развертывания CDN

Ниже приводится пример шаблона CloudFormationдля развертывания проcтейшей CDN из двух WCS серверов: Origin и Edge. При этом:

- в качестве базового образа может быть выбран либо [образ WCS из AWS Marketplace,](https://flashphoner.com/wcs-aws-marketplace) либо образ Amazon Linux 2, Ubuntu 18.04 и [други](https://docs.flashphoner.com/pages/viewpage.action?pageId=9241028#id--Linux) [х поддерживаемых ОС](https://docs.flashphoner.com/pages/viewpage.action?pageId=9241028#id--Linux)
- при необходимости, устанавливается Java 14
- при необходимости, устанавливается либо обновляется WCS до последней сборки

#### CloudFormation example template to deploy WCS CDN of one Origin and one Edge

```
AWSTemplateFormatVersion: "2010-09-09"
Description: "Create WCS CDN stack"
Parameters:
  KeyName:
    Description: "Name of an existing EC2 KeyPair to enable SSH access to the instance"
    Type: AWS::EC2::KeyPair::KeyName
    ConstraintDescription: "must be the name of an existing EC2 KeyPair"
  InstanceName:
    Description: "Name of EC2 instance"
    Type: String
     ConstraintDescription: "must be a valid EC2 instance string name"
  InstanceType:
    Description: "Basic EC2 instance type"
    Type: String
    Default: m5.xlarge
    AllowedValues: [t1.micro, t2.nano, t2.micro, t2.small, t2.medium, t2.large,
       m1.small, m1.medium, m1.large, m1.xlarge,
       m2.xlarge, m2.2xlarge, m2.4xlarge,
      m3.medium, m3.large, m3.xlarge, m3.2xlarge,
      m4.large, m4.xlarge, m4.2xlarge, m4.4xlarge, m4.10xlarge, m5.xlarge,
      c1.medium, c1.xlarge, c3.large, c3.xlarge, c3.2xlarge, c3.4xlarge, c3.8xlarge,
       c4.large, c4.xlarge, c4.2xlarge, c4.4xlarge, c4.8xlarge,
       g2.2xlarge, g2.8xlarge, r3.large, r3.xlarge, r3.2xlarge, r3.4xlarge, r3.8xlarge,
       i2.xlarge, i2.2xlarge, i2.4xlarge, i2.8xlarge,
       d2.xlarge, d2.2xlarge, d2.4xlarge, d2.8xlarge,
       hi1.4xlarge, hs1.8xlarge, cr1.8xlarge, cc2.8xlarge, cg1.4xlarge]
    ConstraintDescription: "must be a valid EC2 instance type"
   ImageId:
    Description: "Basic instance ami (WebCallServer 5.2.944 AMI by default, mapped by region)"
    Type: String
    Default: WCSAMI
    ConstraintDescription: "must be a valid AMI ID"
   VpcId:
    Type: String
    Description: "VpcId of your existing Virtual Private Cloud (VPC)"
  SubnetId:
    Type: String
     Description: "SubnetId of an existing subnet in your Virtual Private Cloud (VPC)"
   SSHLocation:
    Description: "The IP address range that can be used to SSH to the EC2 instances"
    Type: String
    MinLength: 9
    MaxLength: 18
    Default: 0.0.0.0/0
```

```
AllowedPattern: (\d{1,3})\.\(\d{1,3})\.\(\d{1,3})\.\(\d{1,3})\.\(ConstraintDescription: "must be a valid IP CIDR range of the form x.x.x.x/x" JavaHeapSize:
    Description: "Maximum Java heap size in megabytes (2048m) or gigabytes (2g), 1024m by default"
    Type: String
    Default: 1024m
  UpdateWCS:
    Description: "Update WCS to the latest build"
    Type: String
    Default: true
    ConstraintDescription: "must be true or false"
  WCSLicense:
    Description: "WCS License key to activate (optional, if you do not use Marketplace AMI)"
    Type: String
    Default: ""
  InstallJava:
    Description: "Java installation helper script. Do not change in wizard!"
    Type: String
    Default: |
      JAVA_CMD=`command -v java 2>/dev/null`
      if [[ -z $JAVA_CMD ]]; then
        rm -rf jdk*
        curl -s https://download.java.net/java/GA/jdk14.0.1/664493ef4a6946b186ff29eb326336a2/7/GPL/openjdk-
14.0.1_linux-x64_bin.tar.gz | tar -zx
        if [ -d jdk-14.0.1/bin ]; then
          mkdir -p /usr/java
           [ -d /usr/java/jdk-14.0.1 ] && rm -rf /usr/java/jdk-14.0.1
          mv -f jdk-14.0.1 /usr/java
          if [ -d /usr/java/jdk-14.0.1/bin ]; then
             rm -f /usr/java/default
             ln -sf /usr/java/jdk-14.0.1 /usr/java/default
             update-alternatives --install /usr/bin/java java /usr/java/jdk-14.0.1/bin/java 1
             update-alternatives --install /usr/bin/jstack jstack /usr/java/jdk-14.0.1/bin/jstack 1
             update-alternatives --install /usr/bin/jcmd jcmd /usr/java/jdk-14.0.1/bin/jcmd 1
            update-alternatives --install /usr/bin/jmap jmap /usr/java/jdk-14.0.1/bin/jmap 1
             update-alternatives --set java /usr/java/jdk-14.0.1/bin/java
             update-alternatives --set jstack /usr/java/jdk-14.0.1/bin/jstack
             update-alternatives --set jcmd /usr/java/jdk-14.0.1/bin/jcmd
            update-alternatives --set jmap /usr/java/jdk-14.0.1/bin/jmap
             echo "JDK 14 installed" >> $DELPOY_LOG
         f_i fi
      f_i StopPreviousWCS:
    Description: "Stop previosly running WCS helper script. Do not change in wizard!"
    Type: String
    Default: |
      PID=`pgrep -f 'com.flashphoner.server.Server' | grep -v bash`
      if [ -n "$PID" ]; then
        systemctl stop webcallserver
     f_i UpdateToLatestWCS:
    Description: "WCS update to latest build helper script. Do not change in wizard!"
    Type: String
    Default: |
       # Check if WCS is installed, and install latest build if not
      if [ ! -f /usr/local/FlashphonerWebCallServer/bin/webcallserver ]; then
        echo "No WCS installed, will install latest build" >> $DEPLOY_LOG
        UPDATE=true
     f : echo "Update WCS: $UPDATE" >> $DEPLOY_LOG
      if $UPDATE; then
        cd /tmp
        wget --timeout=10 --no-check-certificate https://flashphoner.com/download-wcs5.2-server.tar.gz -O wcs5-
server.tar.gz
        if [ $? -eq 0 ]; then
          mkdir -p FlashphonerWebCallServer-5.2-latest && tar xzf wcs5-server.tar.gz -C 
FlashphonerWebCallServer-5.2-latest --strip-components 1
          cd FlashphonerWebCallServer-5.2-latest
          chmod +x install.sh
           ./install.sh -silent
```

```
 cd ..
          rm -rf FlashphonerWebCallServer-5.2-latest wcs5-server.tar.gz
          echo "WCS updated to build $(cat /usr/local/FlashphonerWebCallServer/conf/WCS.version)" >> $DEPLOY_LOG
         fi
     f_i ConfigureWCS:
     Description: "WCS configuration helper script. Do not change in wizard!"
     Type: String
    Default: |
       # Request keyframes from WebRTC publishers every 5 seconds
       echo -e "\n" >> $WCS_CONFIG
      echo -e "periodic_fir_request=true" >> $WCS_CONFIG
       # Disable RTMP keepalives to publish from OBS
       echo -e "keep_alive.enabled=websocket,rtmfp" >> $WCS_CONFIG
       # Configure heap settings
     sed -i -e "s/^\(-Xmx\).*\$/\1$HEAP_SIZE/" $JVM_CONFIG
       sed -i -e "s/^\(-Xms\).*\$/\1$HEAP_SIZE/" $JVM_CONFIG
  ActivateWCS:
    Description: "WCS activation helper script. Do not change in wizard!"
    Type: String
     Default: |
      if [[ ! -z $LICENSE ]]; then
        /usr/local/FlashphonerWebCallServer/bin/activation.sh $LICENSE
     f_iStartWCS:
    Description: "WCS startup helper script. Do not change in wizard!"
     Type: String
    Default: |
      systemctl restart webcallserver
       # Disable internal firewall, ports are allowed/blocked on security group level
      iptables -F
      chown ec2-user $DEPLOY_LOG
  OriginCDNSetup:
     Description: "WCS Origin intsance setup helper script. Do not change in wizard!"
    Type: String
    Default: |
      echo -e "\n" >> $WCS_CONFIG
      echo -e "cdn_enabled=true" >> $WCS_CONFIG
      echo -e "cdn_ip=0.0.0.0" >> $WCS_CONFIG
      echo -e "cdn_point_of_entry=" >> $WCS_CONFIG
      echo -e "cdn_role=origin" >> $WCS_CONFIG
      echo -e "cdn_nodes_resolve_ip=false" >> $WCS_CONFIG
  EdgeCDNSetup:
    Description: "WCS Edge intsance setup helper script. Do not change in wizard!"
    Type: String
    Default: |
      echo -e "\n" >> $WCS_CONFIG
      echo -e "cdn_enabled=true" >> $WCS_CONFIG
      echo -e "cdn_ip=0.0.0.0" >> $WCS_CONFIG
       echo -e "cdn_point_of_entry=$ORIGIN_IP" >> $WCS_CONFIG
      echo -e "cdn_role=edge" >> $WCS_CONFIG
      echo -e "cdn_nodes_resolve_ip=false" >> $WCS_CONFIG
Mappings:
  WCSAMI:
    eu-north-1:
      AMI: ami-0cd89cf8212fd90b4
    ap-south-1:
      AMI: ami-0861cf9f8d387a5cf
     eu-west-3:
      AMI: ami-0f5d7f6dcaf0910e0
    P = w e e t - 2:
      AMI: ami-0d61a966487038aeb
    eu-west-1:
      AMI: ami-01c249ebee9077dbc
    ap-northeast-2:
      AMI: ami-023e68299437cbf78
    ap-northeast-1:
      AMI: ami-0f01e9f19c3733d99
     sa-east-1:
      AMI: ami-01d3d7a07e6e5beda
     ca-central-1:
```

```
 AMI: ami-0aa76aec8c64e3d52
     ap-southeast-1:
      AMI: ami-044fd54e788e44ddc
     ap-southeast-2:
      AMI: ami-0a4f9a18ad123d2ad
     eu-central-1:
      AMI: ami-0f785dd5a9571d373
     us-east-1:
      AMI: ami-038f9ebb3c87f88ac
    us-east-2:
      AMI: ami-0636213ac22f6ef45
    us-west-1:
      AMI: ami-0de64b6cac0f8d81c
     us-west-2:
      AMI: ami-0c8543b7418393ad5
Conditions:
  GetMarketplaceImage:
    Fn::Equals:
      - Ref: 'ImageId'
       - WCSAMI
Resources:
  WCSOriginInstance:
    Type: AWS::EC2::Instance
    Properties:
      Tags:
         - Key: "Name"
          Value:
             Fn::Join:
              \pm - \ell \pm \ell - - !Ref 'InstanceName'
                 - "edge"
       ImageId: !If [ GetMarketplaceImage, !FindInMap [ WCSAMI, !Ref 'AWS::Region', AMI ], !Ref 'ImageId' ]
       InstanceType:
        Ref: 'InstanceType'
      SubnetId: Ref: 'SubnetId'
       SecurityGroupIds:
         - Ref: 'WCSSecurityGroup'
       KeyName:
        Ref: 'KeyName'
       Monitoring: false
       UserData:
         Fn::Base64:
           Fn::Sub: |
             #!/bin/bash
             # Declare variables
             UPDATE=${UpdateWCS}
             HEAP_SIZE=${JavaHeapSize}
             LICENSE=${WCSLicense}
             # Declare config files to change
             WCS_CONFIG=/usr/local/FlashphonerWebCallServer/conf/flashphoner.properties
             JVM_CONFIG=/usr/local/FlashphonerWebCallServer/conf/wcs-core.properties
             # Declare deployment log
             DEPLOY_LOG=/home/ec2-user/deploy.log
             # Install Java 14 if needed
             ${InstallJava}
             # Stop WCS before reconfiguring
             ${StopPreviousWCS}
             # Update WCS to the latest build
             ${UpdateToLatestWCS}
             # Configuration setup
             ${ConfigureWCS}
             # CDN setup
             ${OriginCDNSetup}
             # Activate WCS license if provided
             ${ActivateWCS}
             # Start WCS after reconfiguring
             ${StartWCS}
   WCSEdgeInstance:
     Type: AWS::EC2::Instance
     DependsOn:
```

```
 - WCSOriginInstance
   Properties:
     Tags:
       - Key: "Name"
        Value:
           Fn::Join:
            \omega^{-1}=\ell - - !Ref 'InstanceName'
               - "edge"
     ImageId: !If [ GetMarketplaceImage, !FindInMap [ WCSAMI, !Ref 'AWS::Region', AMI ], !Ref 'ImageId' ]
     InstanceType:
      Ref: 'InstanceType'
     SubnetId:
       Ref: 'SubnetId'
     SecurityGroupIds:
       - Ref: 'WCSSecurityGroup'
     KeyName:
       Ref: 'KeyName'
     Monitoring: false
     UserData:
       Fn::Base64:
         Fn::Sub: |
           #!/bin/bash
           # Declare variables
           UPDATE=${UpdateWCS}
          HEAP SIZE=${JavaHeapSize}
           LICENSE=${WCSLicense}
           ORIGIN_IP=${WCSOriginInstance.PrivateIp}
           # Declare config files to change
           WCS_CONFIG=/usr/local/FlashphonerWebCallServer/conf/flashphoner.properties
           JVM_CONFIG=/usr/local/FlashphonerWebCallServer/conf/wcs-core.properties
           # Declare deployment log
           DEPLOY_LOG=/home/ec2-user/deploy.log
           # Install Java 14 if needed
           ${InstallJava}
           # Stop WCS before reconfiguring
           ${StopPreviousWCS}
           # Update WCS to the latest build
           ${UpdateToLatestWCS}
            # Configuration setup
           ${ConfigureWCS}
           # CDN setup
           ${EdgeCDNSetup}
           # Activate WCS license if provided
           ${ActivateWCS}
           # Start WCS after reconfiguring
           ${StartWCS}
 WCSSecurityGroup:
  Type: AWS::EC2::SecurityGroup
   Properties:
    VpcId:
       Ref: 'VpcId'
     GroupDescription: "Enable SSH, websocket, web interface ports and media ports"
     SecurityGroupIngress:
       - IpProtocol: tcp
        FromPort: 22
         ToPort: 22
        CidrIp:
           Ref: 'SSHLocation'
       - IpProtocol: tcp
         FromPort: 554
         ToPort: 554
        CidrIp: 0.0.0.0/0
       - IpProtocol: tcp
         FromPort: 1935
         ToPort: 1935
         CidrIp: 0.0.0.0/0
       - IpProtocol: tcp
         FromPort: 3478
         ToPort: 3478
         CidrIp: 0.0.0.0/0
```

```
 - IpProtocol: tcp
          FromPort: 8080
          ToPort: 8084
          CidrIp: 0.0.0.0/0
         - IpProtocol: tcp
          FromPort: 8443
           ToPort: 8445
           CidrIp: 0.0.0.0/0
         - IpProtocol: tcp
          FromPort: 8888
          ToPort: 8888
          CidrIp: 0.0.0.0/0
         - IpProtocol: tcp
           FromPort: 9091
          ToPort: 9091
          CidrIp: 0.0.0.0/0
         - IpProtocol: udp
          FromPort: 30000
          ToPort: 33000
          CidrIp: 0.0.0.0/0
         - IpProtocol: tcp
          FromPort: 30000
           ToPort: 33000
           CidrIp: 0.0.0.0/0
Outputs:
  OriginWebsiteURL:
     Description: "URL for newly created WCS Origin instance web interface. Use instance id as admin password"
    Value:
      Fn::Join:
        - ''''
         - - "https://"
           - !GetAtt WCSOriginInstance.PublicDnsName
          - ":8444/admin/"
  OriginInstanceId:
     Value:
      Ref: 'WCSOriginInstance'
    Description: "Instance Id of newly created WCS Origin instance"
  OriginPrivateIp:
    Value: !GetAtt WCSOriginInstance.PrivateIp
     Description: "Private IP address of the Origin instance"
  OriginPublicIp:
    Value: !GetAtt WCSOriginInstance.PublicIp
    Description: "Public IP address of the Origin instance"
  EdgeWebsiteURL:
    Description: "URL for newly created WCS Edge instance web interface. Use instance id as admin password"
     Value:
       Fn::Join:
       \sim- - "https://"
           - !GetAtt WCSEdgeInstance.PublicDnsName
          - ":8444/admin/"
  EdgeInstanceId:
    Value:
      Ref: 'WCSEdgeInstance'
    Description: "Instance Id of newly created WCS Edge instance"
   EdgePrivateIp:
     Value: !GetAtt WCSEdgeInstance.PrivateIp
     Description: "Private IP address of the Edge instance"
  EdgePublicIp:
    Value: !GetAtt WCSEdgeInstance.PublicIp
     Description: "Public IP address of the Edge instance"
```
# <span id="page-5-0"></span>Пример развертывания WCS CDN по шаблону в веб консоли CloudFormation

1. Войдите в свой аккаунт AWS, перейдите в желаемый регион и откройте CloudFormation в меню Services. Нажмите "Create Stack"

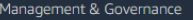

# **AWS CloudFormation** Model and provision all your cloud infrastructure

**Create a CloudFormation stack** 

Use your own template or a sample template to quickly get started.

Create stack

AWS CloudFormation provides a common language to describe and provision all the infrastructure resources in<br>your environment in a safe, repeatable way.

2. Выберите "Upload a template file", нажмите кнопку "Choose file" и загрузите шаблон

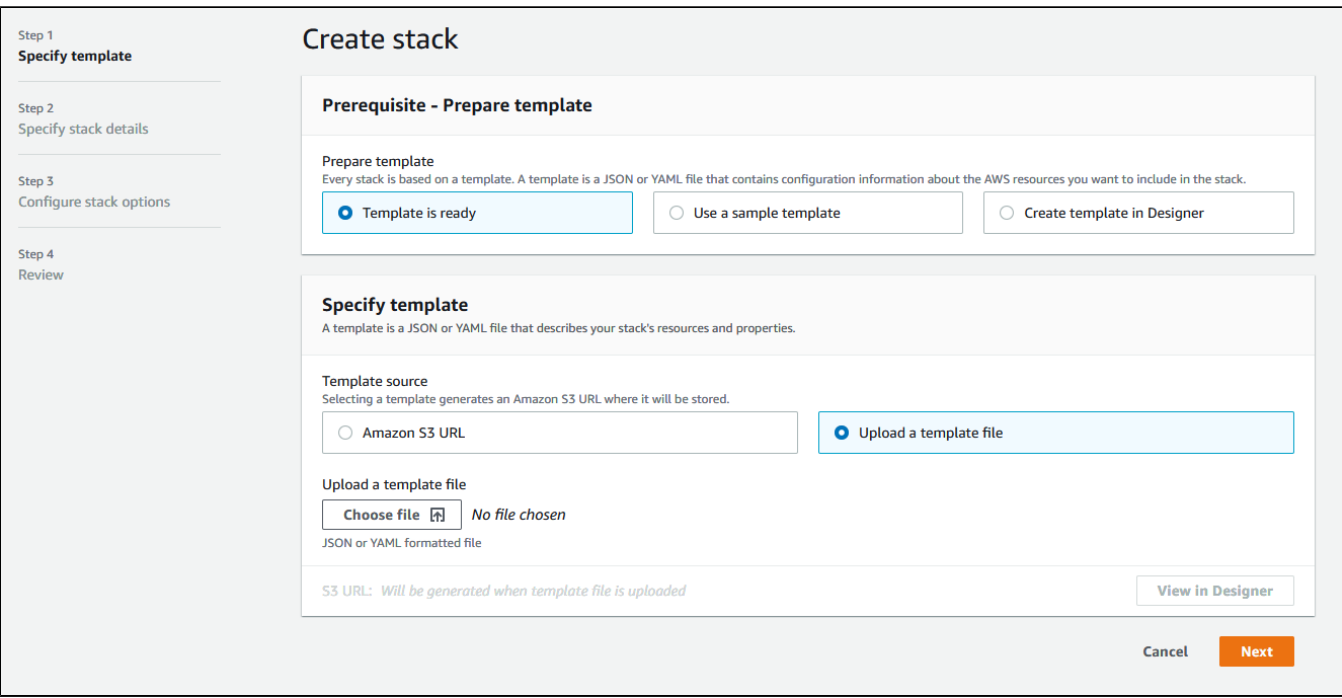

#### 3. После загрузки шаблона, нажмите Next

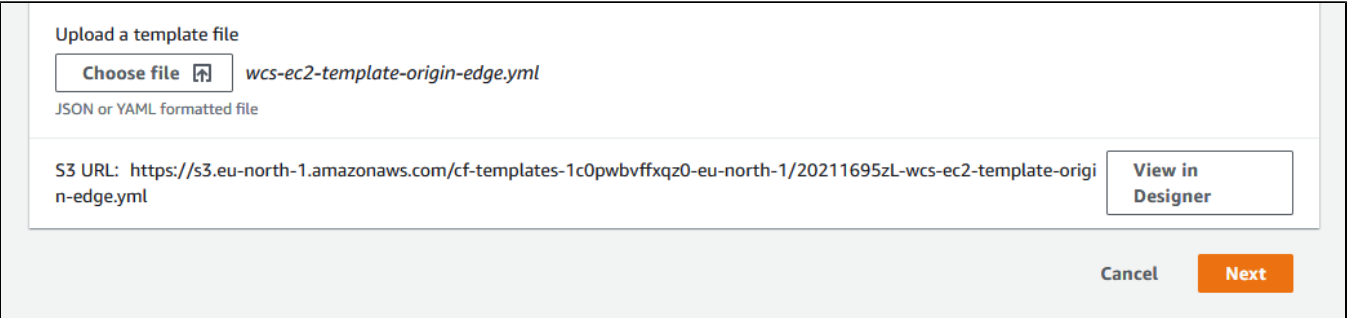

4. Введите имя набора серверов

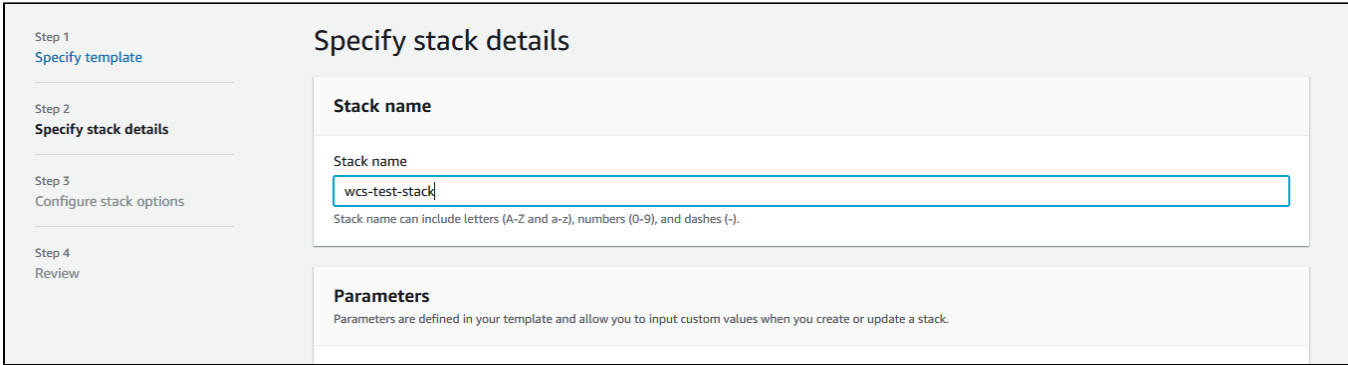

5. Введите AMI ID образаAmazon Linux 2 для выбранного региона, или оставьте WCSAMI (в этом случае будет использован образ WCS из AWS Marketplace с почасовой тарификацией)

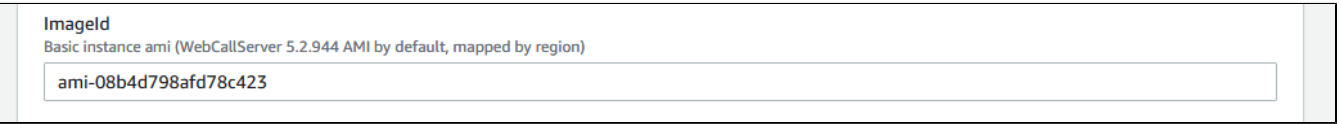

6. Введите базовую часть имени сервера (к имени будет добавлено -origin и -edge соответственно), выберите тип сервера, введите размер Java heap и выберите ключ SSH доступа к серверу

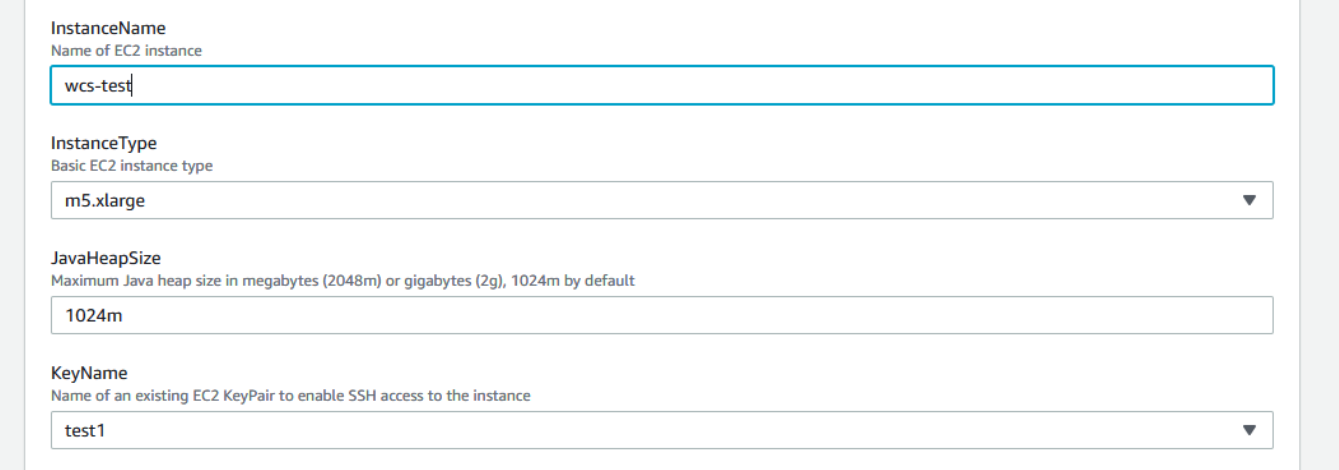

#### 7. Укажите Id подсети

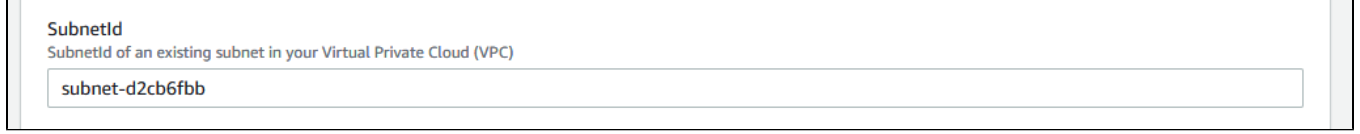

8. Введите "true",чтобы автоматически обновить WCS до последней сборки

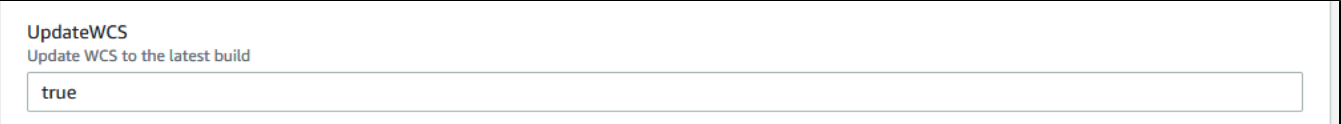

### 9. Укажите VPC Id

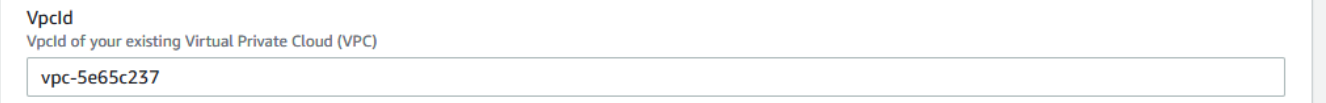

10. Если не используетсяобраз WCS из AWS Marketplace, укажите лицензионный ключ для активации и нажмите Next

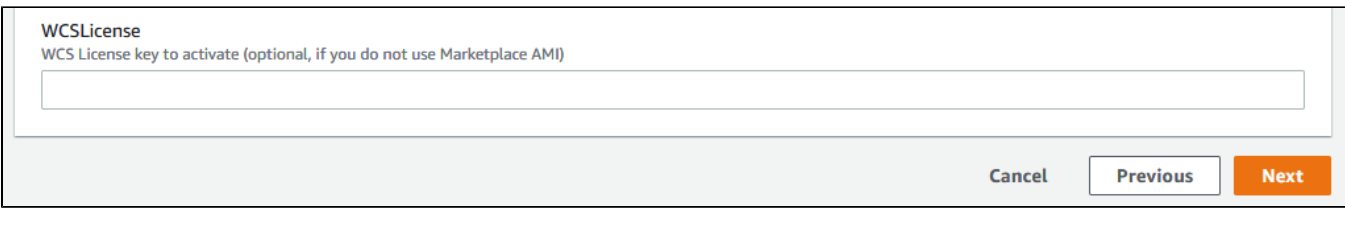

### 11. При необходимости, добавьте тэги и права на запуск серверов

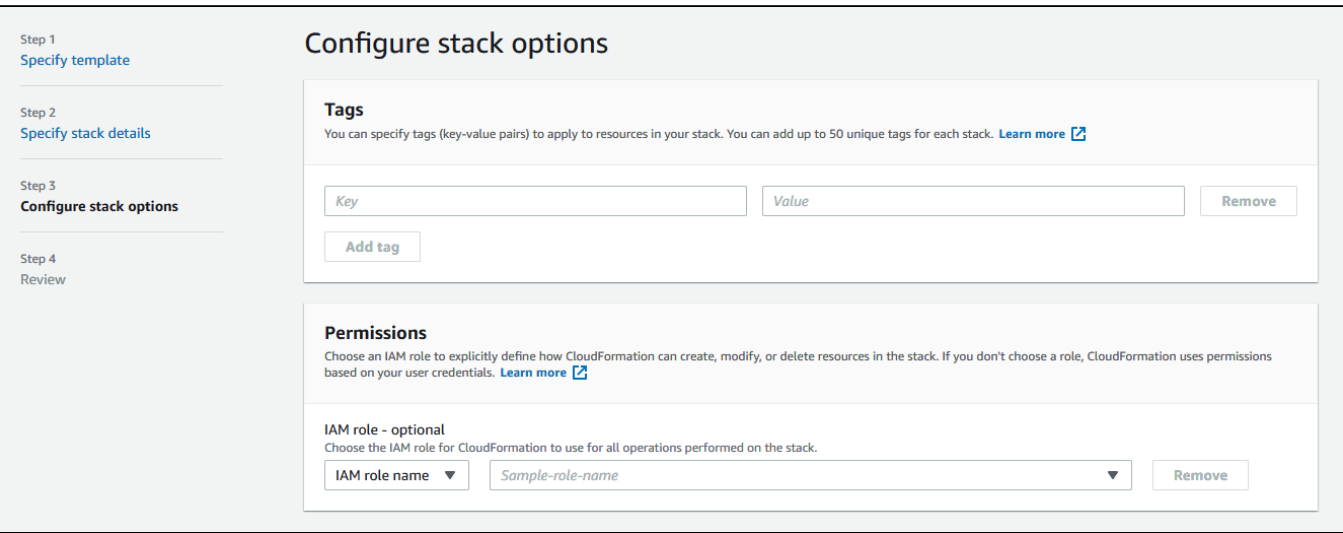

12. При необходимости, установите дополнительные параметры набора серверов и нажмите Next

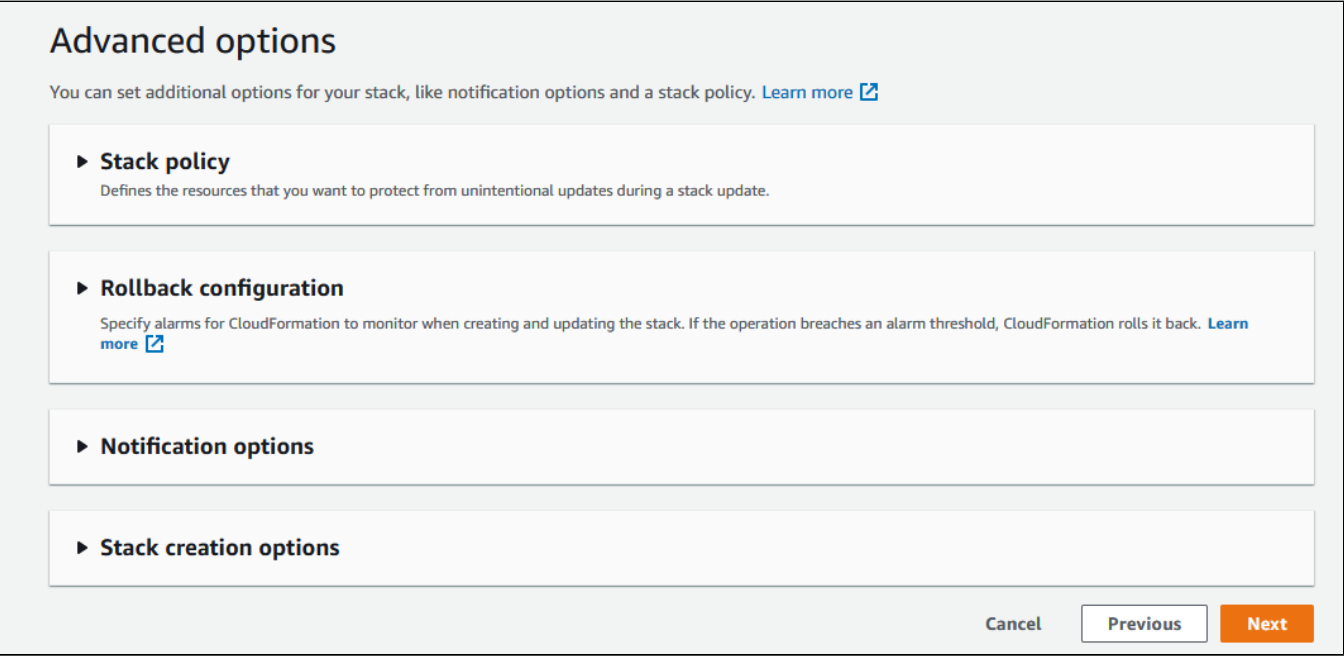

13. Проверьте все параметры набора серверов

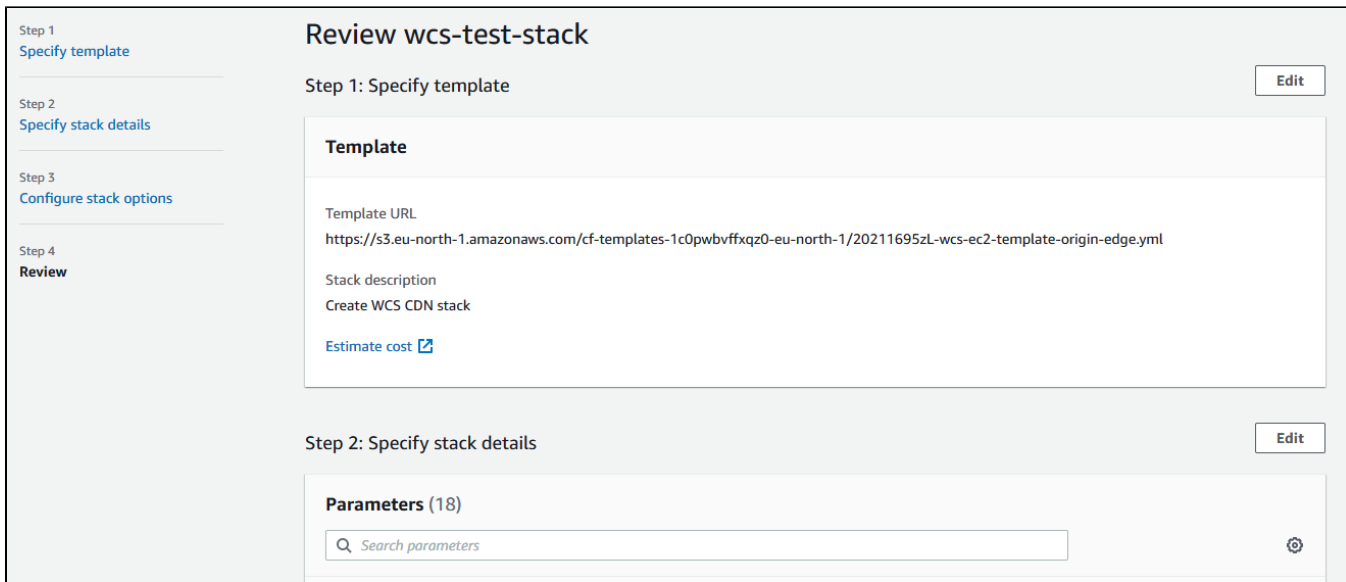

14. Нажмите "Create stack"

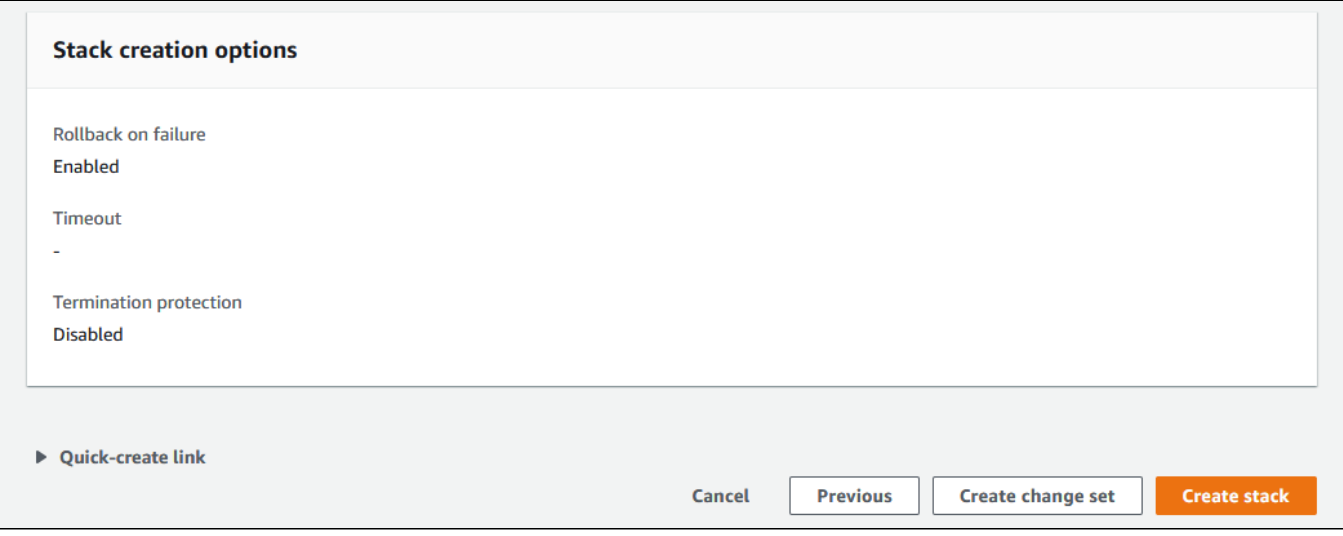

15. Дождитесь окончания создания серверов

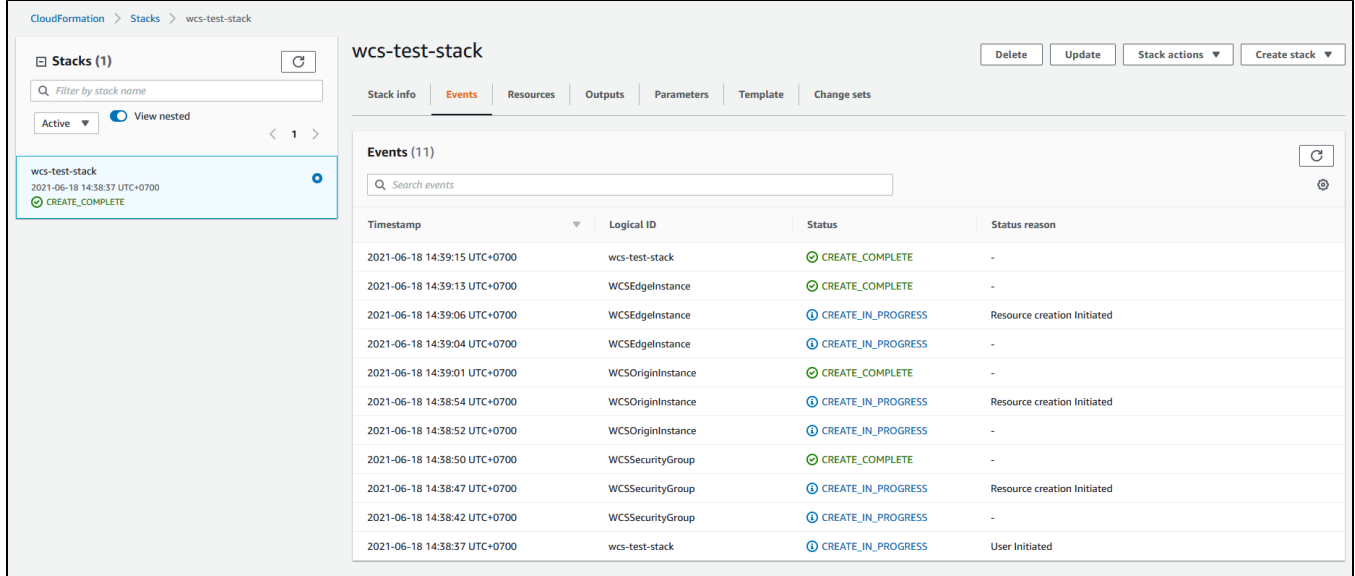

### 16. Перейдите на вкладку Outputs

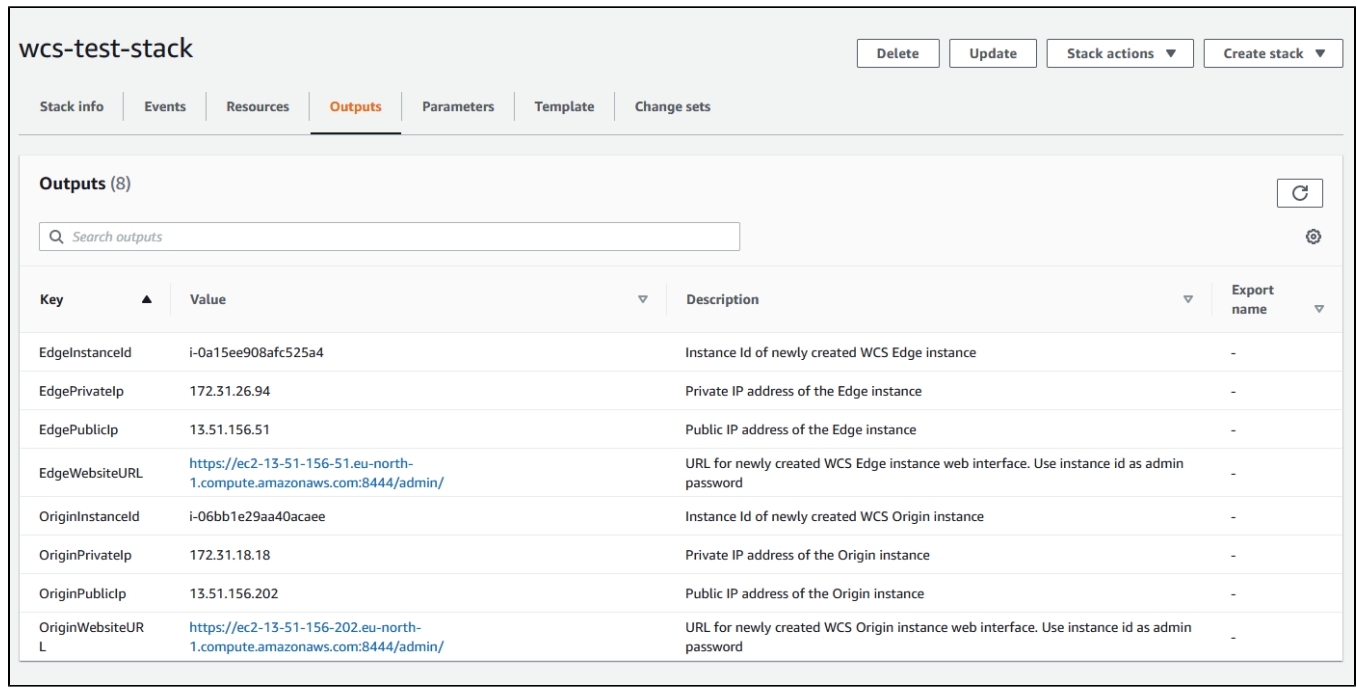

17. Откройте веб интерфейсы Origin и Edge,опубликуйте на Origin в примере Two Way Streaming поток test и проиграйте этот поток на Edge

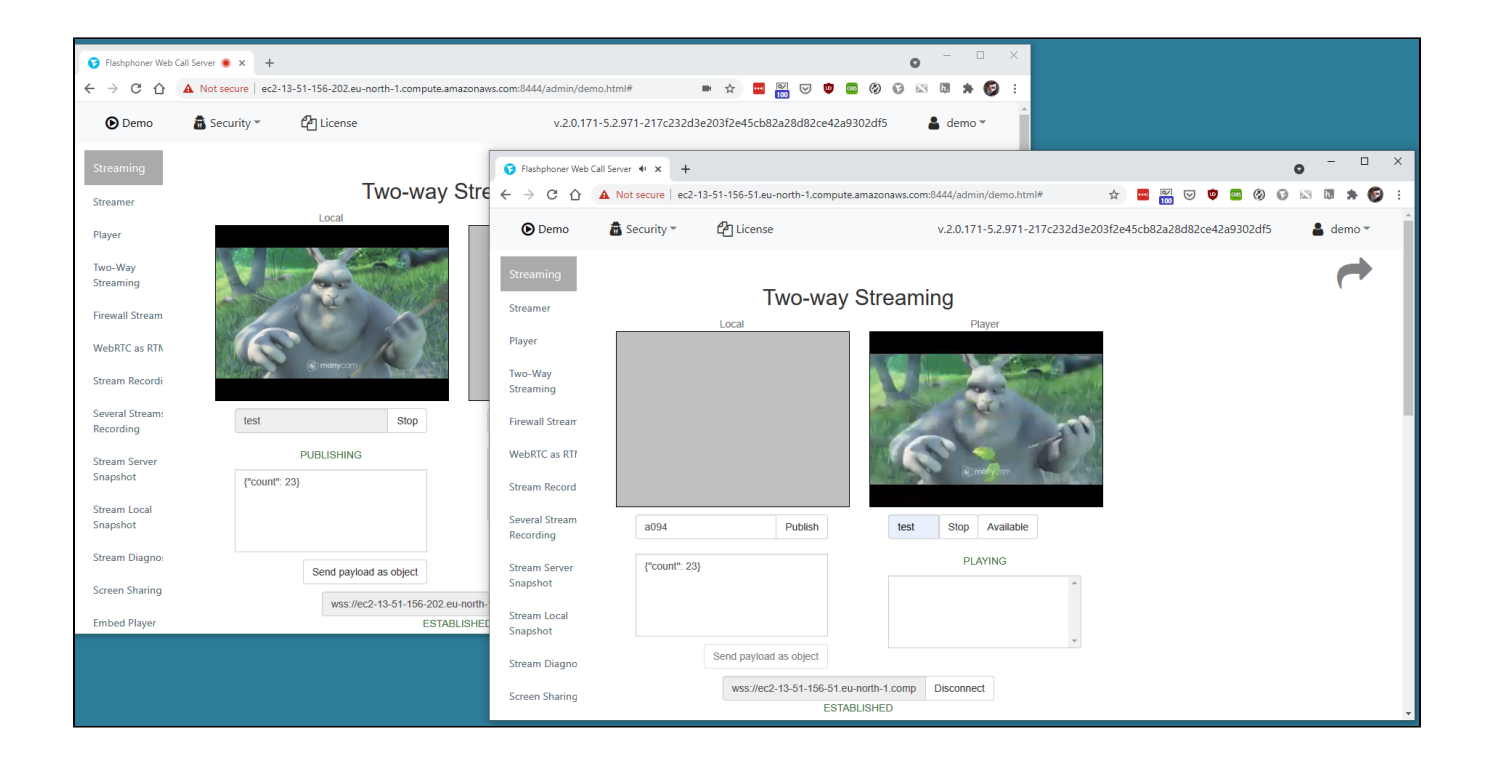